## 博士复试费网上自助缴费流程

登录计财处网站,选择"网上收费" (或输入网址:http://tyzf.fzu.edu.cn)

本校学生用学号登录,校外人员选择新用户注册,填写注册 信息设置密码,注册后返回用身份证号登录缴费系统

新用户注册步骤,在缴费首页选择右上角的"报名系统",选择 "博士复试费",点击报名后,选择"注册"进行用户注册

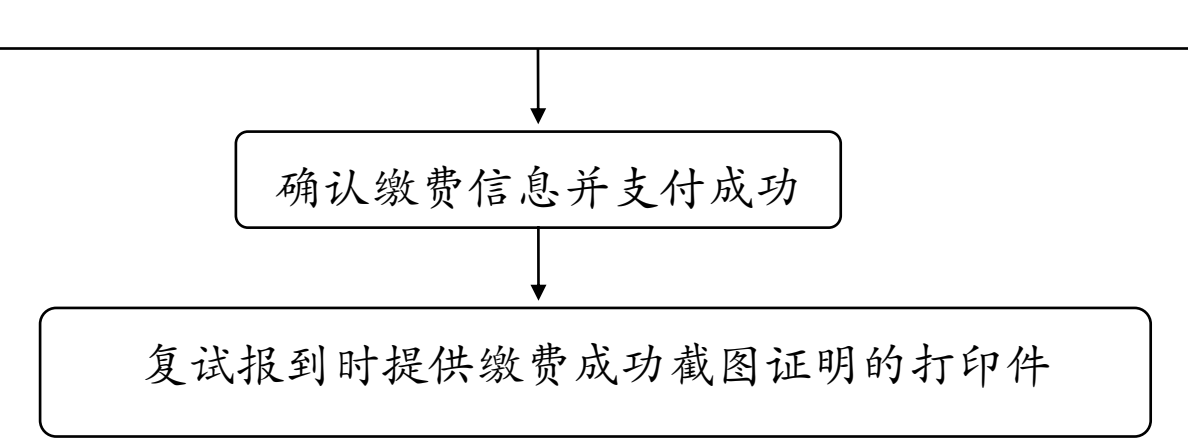